# **Návod pro použití Kontaktního centra**

– z pohledu osob ve schvalovacím procesu –

Kontaktní centrum (KC) je univerzální nástroj pro podávání online podnětů (žádosti, oznámení, …). Každé KC je zpřístupněno skupině studentů, jejichž podněty vyřizuje odpovědná osoba (např. referentka daného studijního programu).

Každé KC může mít libovolné množství schvalovacích procesů (postupů řešení), které se většinou odvíjí od důležitosti či zaměření daného podnětu. Nejčastějšími osobami, které se v těchto postupech objevují a na úrovni kterých budete pravděpodobně podnět v KC posuzovat jsou Řešitel, Vedoucí ZP, Školitel, Vedoucí katedry, Garant studijního programu, Proděkan.

Kontaktní centrum otevřete po přihlášení do osobní administrativy UIS v okně E‐agenda pomocí odkazu Kontaktní centrum.

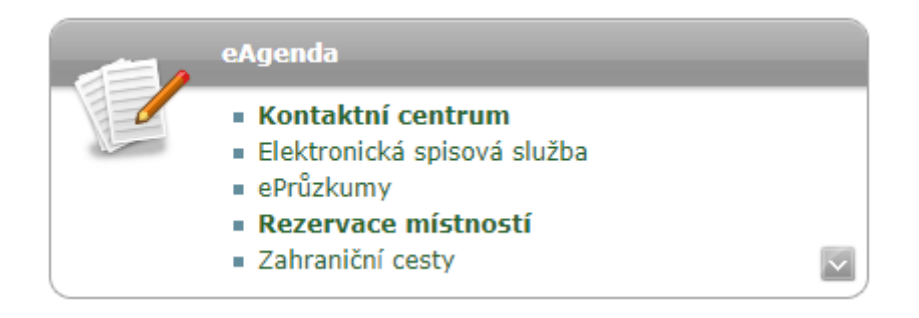

Po otevření nové stránky se na jejím začátku objeví dvě propojené lišty záložek. První obsahuje rozdělení schvalovacího procesu a části "Hledám řešení", kde lze zadat konkrétní podnět v případě, že je k Vaší skupině přiděleno nějaké KC (typicky zde můžete provést zápis o vykonané zkoušce u doktoranda, tato možnost je otevřena všem zaměstnancům). Druhá lišta je propojená se schvalovacím procesem (záložka Podněty k vyjádření) a je rozdělena podle toho, zdali bylo osobou na daný podnět již reagováno nebo nikoliv (podněty čekající na vyjádření, podněty s vyjádřením).

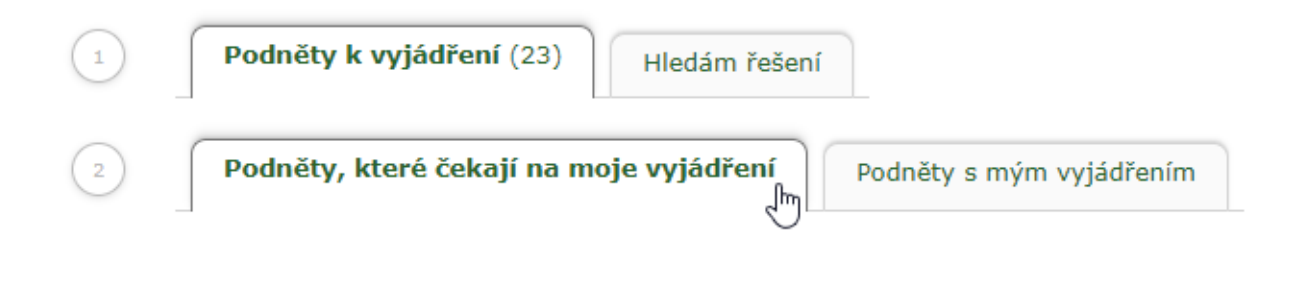

### *Podněty, které čekají na moje vyjádření*

Záložka obsahuje všechny podněty, ke kterým dosud nebylo vloženo vyjádření. Nejprve se Vám nabídne možnost omezení níže zobrazené tabulky pomocí konkrétního typu formuláře a stavu postupu řešení, v případě, že figurujete na více stupních schvalování. Seznam všech podnětů, u kterých jste byli požádání o vyjádření, je uveden v přehledové tabulce. Pro každý podnět jsou uvedeny základní informace jako je priorita, zdali je vaše vyjádření očekáváno povinně (ve sloupci "stav vyjádření"), věc podnětu, jméno a identifikace uživatele, který podnět podal a jméno řešitele podnětu. Podrobnější

informace je možné zjistit po kliknutí na ikonu **ve sloupci Podrobnosti**.

Prostřednictvím komentářů je možné interně komunikovat s řešitelem podnětu a vyjadřujícími se osobami. Informace vztahující se ke komentářům jsou uvedeny ve sloupci **Komentáře**. Sloupec **Celkem** obsahuje počet komentářů připojených k danému podnětu. Ve sloupci **Nový** je uveden příznak, zda se u daného podnětu vyskytuje nový komentář, který vyjadřující se dosud nečetl.

Komentáře je možné prohlížet a vkládat po kliknutí na ikonu **ve sloupci Zobrazit**. Nový komentář se vloží do textového pole a potvrdí stisknutím tlačítka *Přidat komentář***.** Historie celé komunikace je uvedena v přehledové tabulce. Poslední přidaný komentář je možné editovat.

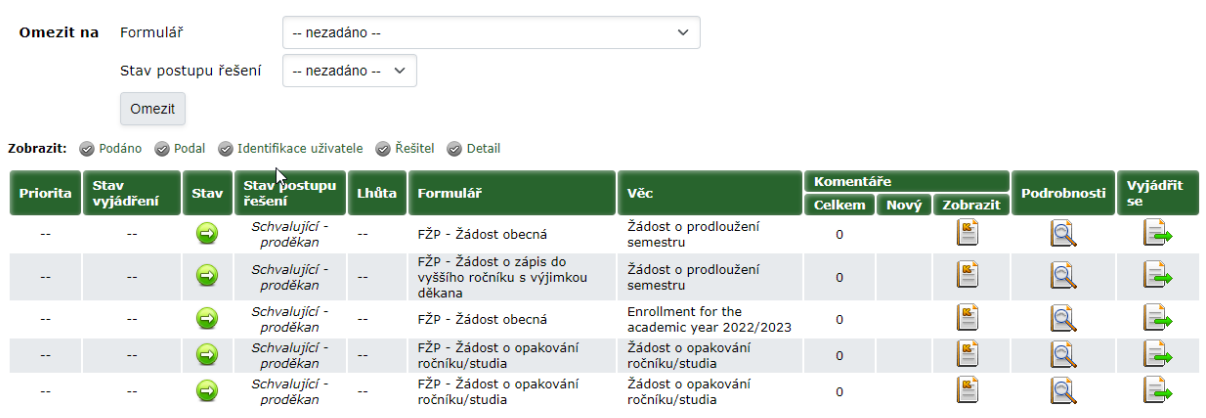

Vyjádření k podnětu je možné zadat po kliknutí na ikonu ve sloupci Vyjádřit se. V úvodu stránky jsou zobrazeny podrobnosti o zvoleném podnětu. Vlastní vyjádření se vloží do textového pole a uloží stisknutím tlačítka Vložit vyjádření. V případě schvalujícího subjektu (většinou na úrovni Proděkan) je nutné zvolit také možnost schválit/zamítnout. Po přidání vyjádření/schválení je podnět přesunut do záložky **Podněty s mým vyjádřením**.

#### Průběh řešení podnětu

V průběhu řešení podnětu se zobrazují podrobnosti o stavu, ve kterém se podnět nachází. V případě, že se jedná o stav, ve kterém figurujete, zobrazí se zde možnost vykonat příslušnou akci (např. zadat vyjádření nebo schválení).

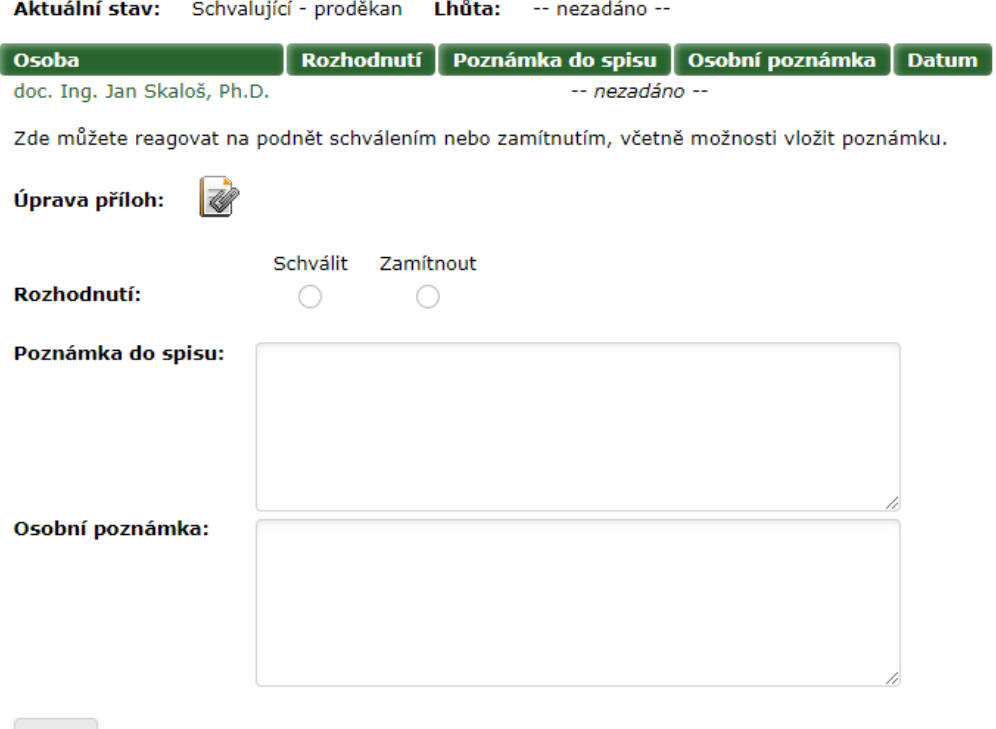

Uložit

Podnět vždy formálně, po kontrole všech náležitostí, uzavírá Řešitel (odpovědná osoba).

## *Podněty s mým vyjádřením*

Všechny podněty, ke kterým uživatel vložil své vyjádření, jsou zobrazovány v záložce "Vyřízené podněty". V záložce se zobrazují i uzavřené podněty, ke kterým uživatel své vyjádření před uzavřením nestihl zadat.

Seznam všech podnětů je uveden v přehledové tabulce. U každého podnětu jsou uvedeny základní informace jako je priorita, stav vyjádření a řešení, věc podnětu, jméno a identifikace uživatele, který podnět podal a jméno řešitele podnětu. Zadal-li uživatel k podnětu své vyjádření, je uvedeno ve

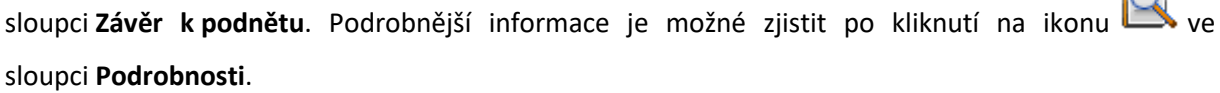

a

## *Zadání zkoušky z předmětu*

Tato možnost je prozatím otevřena všem zaměstnancům, nejčastěji ji však budou využívat zkoušející u předmětů pro doktorandy. Tímto postupem bude nahrazen papírový dokument *"Zápis o zkoušce*  z předmětu". Nenachází se však ve schvalovací části jako výše zmíněné, ale v možnosti "Hledám řešení", kde pod složkou FŽP-Zaměstnanci tento formulář naleznete.

Formulář je faktickou obdobou své papírové verze, z které přebírá většinu částí nutných pro doplnění.

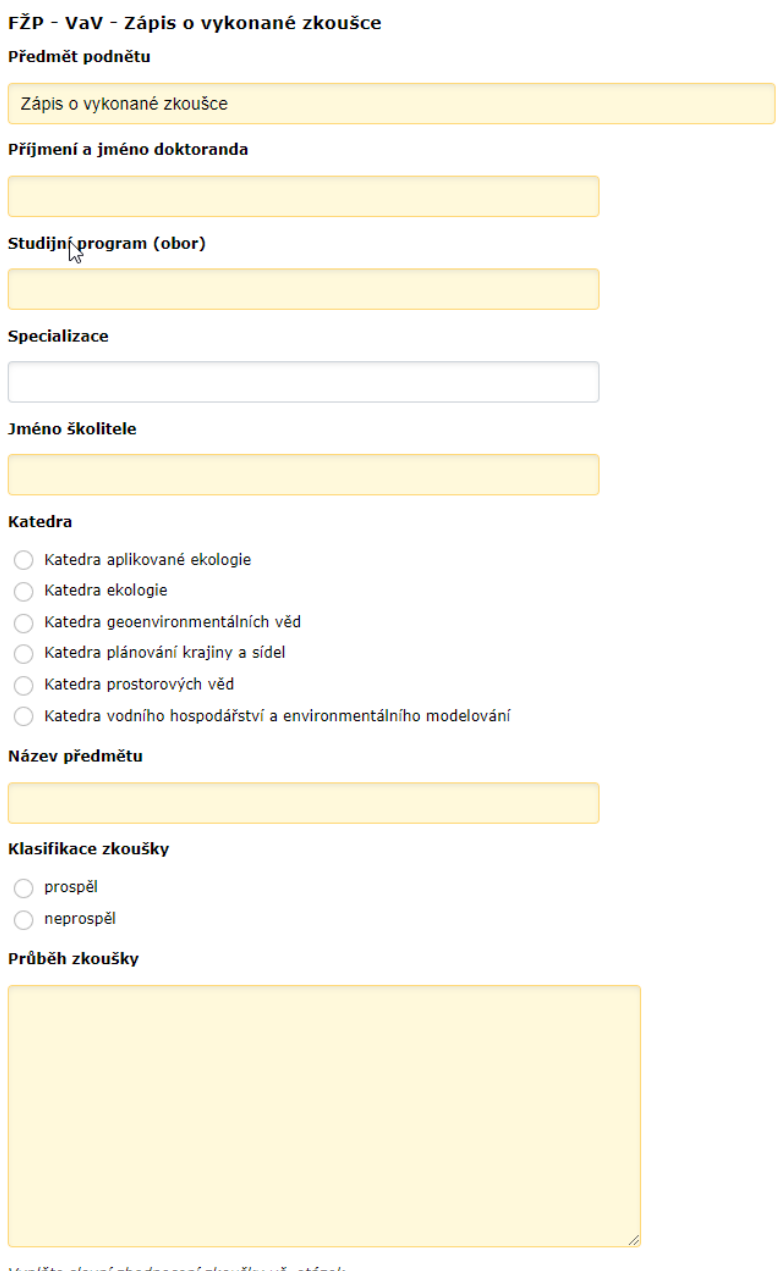

Vyplňte slovní zhodnocení zkoušky vč. otázek

#### **Souhlas**

◯ Potvrzuji správnost a pravdivost vyplněných informací